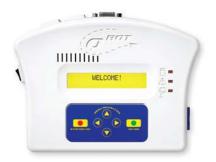

#### How-To Bulletin #2

## Recording Your Own Quilting

The ability to record a quilting pattern is one of the features that comes standard with your QBOT. Making a recording is easy. Once you have recorded your design, it is considered just like any other design by the QBOT. You can scale it to fit a block, stretch it to fill an area, and open it in the optional QBOT software to change it.

From the Quilt|Record|Options menu, use the navigation arrows to highlight 'Record'. Press 'GO'.

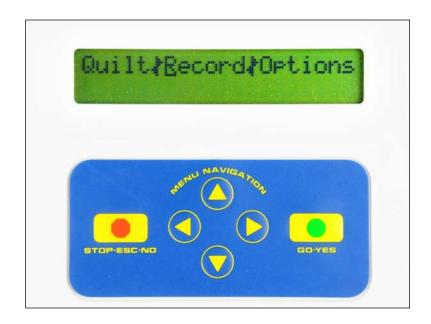

The display shows 'Record:quilt001.PLT' on the first line of the display. 'quilt001. PLT' is the filename of your recording. The filename always begins with 'quilt', but the numbers will increase from 001 -> 002 -> etc. as you record more designs. You can record a total of 999 designs before you need to either transfer the files to a computer or switch to a new SD card.

Press 'GO'. The sewing machine starts and the QBOT records the path that you make. Whenever you free-motion quilt with the QBOT, it will record your movements.

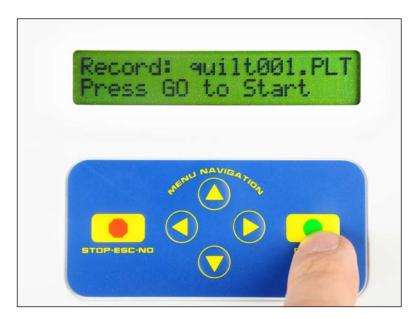

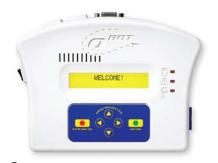

#### How-To Bulletin #2

## Recording Your Own Quilting

You may need to pause while you are quilting. Press the 'STOP' button. The 'Recording Paused' menu will appear with the choices 'Cont|Save|Discard'. Choose the 'Cont' option if you wish to continue the recording process. Choose 'Save' if you are satisfied with the result and wish to save your work. Choose 'Discard' if you do not want to save your work.

The 'Recording Paused' menu will also appear if QBOT detects no carriage movement for a period of ten seconds.

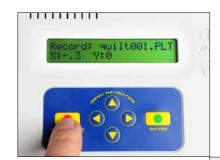

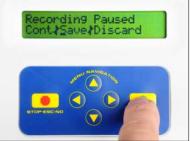

When the 'Save' option is selected, QBOT displays a confirmation message. Press 'GO' and QBOT displays the 'Quilt|Record|Options' menu.

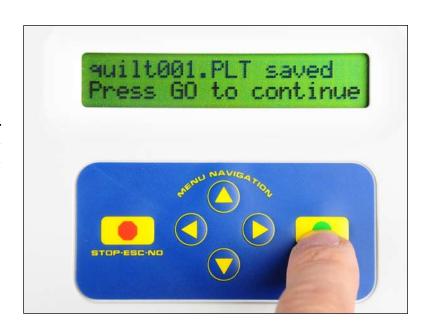

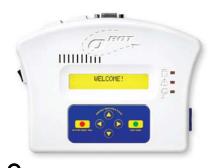

### How-To Bulletin #2

# Recording Your Own Quilting

Select your recorded file from the 'Quilt' menu choice, navigate to 'Start', and Press 'GO'. QBOT treats your recorded design just like any other pattern.

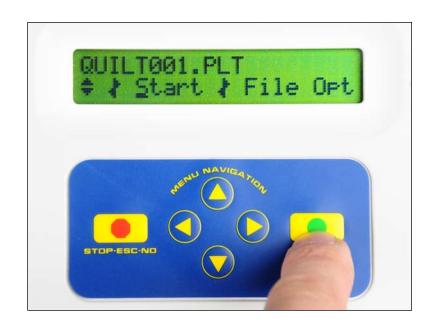

QBOT stitches out the exact pattern that was recorded.

You can also record patterns without actually stitching the designs. Perhaps you would like to record a favorite pantograph design. Simply turn off your sewing machine and trace the pattern using your stylus on your carriage while in record mode. When you come to the end of the pantograph, press 'STOP' and then choose 'Save'.

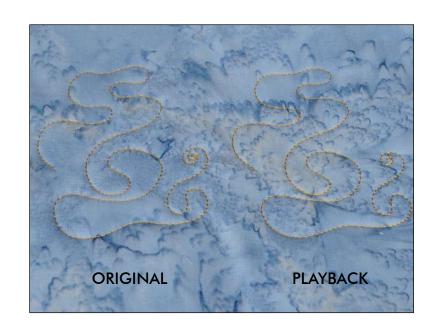